# V120:Duo & Trio

# OptiTrack

## **1** Software Installation

Download the Motive software installer from the Motive Download Page: www.optitrack.com/downloads/

Run the installer and follow its prompts. The V120:Duo and V120:Trio both include a free license to Motive:Tracker, so no softare license activation is required.

# **Plug In Hardware 2**

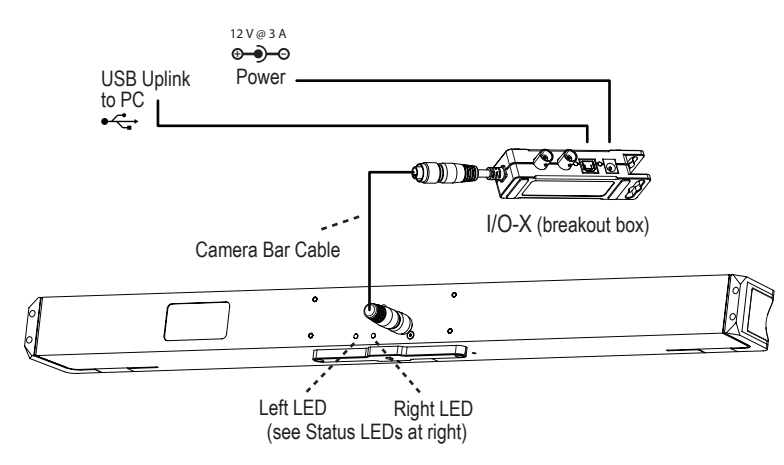

# **<sup>O</sup>** Status LEDs

Put on the motion capture suit and ensure that it is as tight as possible. Motive derives the position of each body segment from the markers that you will place on the suit, so preventing the shifting of markers due to a loose-fitting suit is essential.

#### **Left LED Color:**

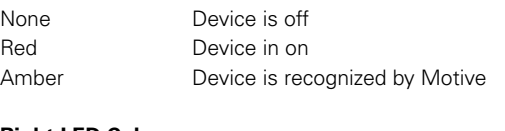

#### **Right LED Color:**

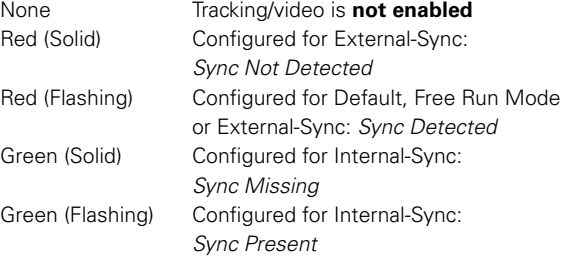

### **Notes 3**

- After starting Motive software, the device should be ready to track immediately.
- Licensing and calibration are automatic and built into the device.
- **Warning:** Ensure power has been disconnected from the I/O-X (breakout box) before plugging or unplugging the Camera Bar Cable. Hot-plugging this cable may damage the device.
- Windows 2000, XP, Vista and Windows 7/8 users must be logged in as an administrator to install the USB drivers. If you only have one user login on your computer, you probably have administrator privileges.

#### **Need help?**

Call technical support at 1-888-865-5535 or e-mail us at support@optitrack.com. For general information, please visit www.optitrack.com.